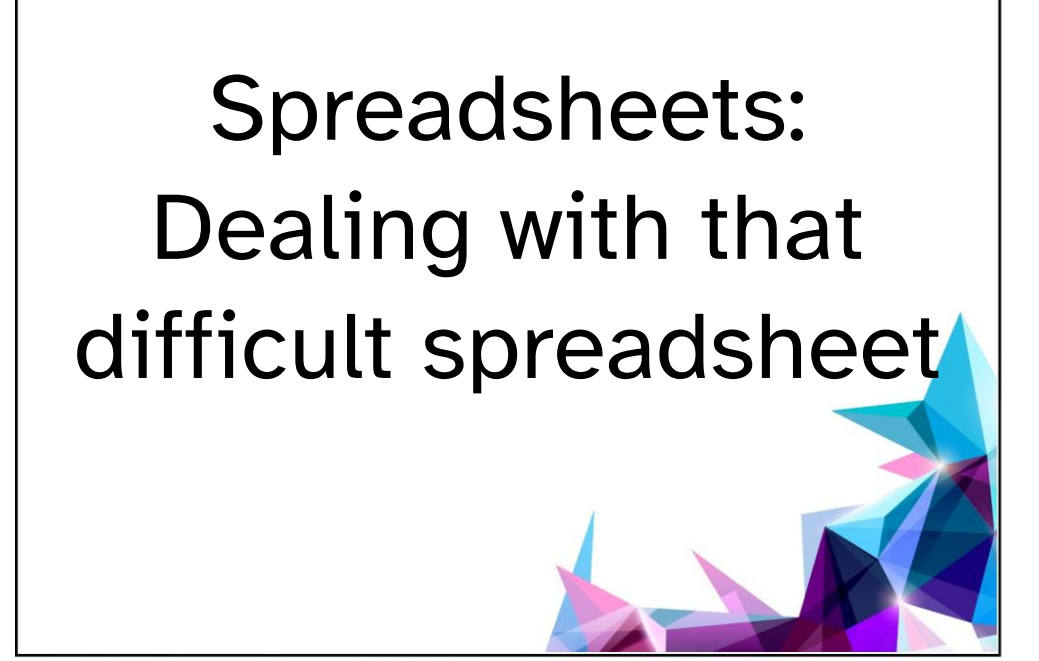

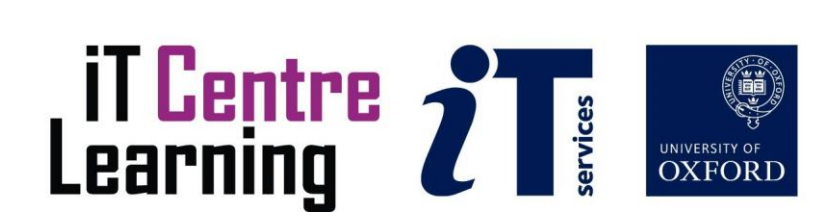

#### The small print

#### **Prerequisites**

Time in the workshop is precious – it is an opportunity for you to interact with the workshop leader and other participants through questions and discussions and to share your experiences and concerns. To make the most of this time we sometimes ask you to carry out learning activities ahead of the workshop so that everyone comes into the class with the same basic knowledge. We keep this prior learning to a minimum and often make use of online videos. Online videos provided through LinkedIn Learning can be accessed free of charge by University members anytime, anywhere, through a browser or app.

Your course booking will tell you if any prior learning activity is required. If you don't have an environment where you can do this learning, you can come along to one of our LinkedIn Learning sessions. These are a quiet space where you can work through videos or other workshop resources.

If you arrive for a workshop without having done the prior learning, the workshop leader may suggest that you come back on another session.

#### Copyright

Graham Addis makes this booklet and the accompanying slides available under a Creative Commons licence (BY-NC-SA: Attribution-NonCommercial-ShareAlike).

The Oxford University crest and logo and IT Services logo are copyright of the University of Oxford and may only be used by members of the University in accordance with the University's branding guidelines.

#### About the workshop designer

Graham Addis started his first technology role in 1978 and has gathered decades of practical experience in industry. He has always been passionate about passing on his knowledge and undertook his first formal teaching position as a Customer Training Specialist for Intel back in 1984. Since that time his career has combined extensive real world experience with teaching and mentoring. In 2017 he joined the academic world at the University of Oxford and currently specialises in teaching spreadsheets, databases and programming.

#### Revision history

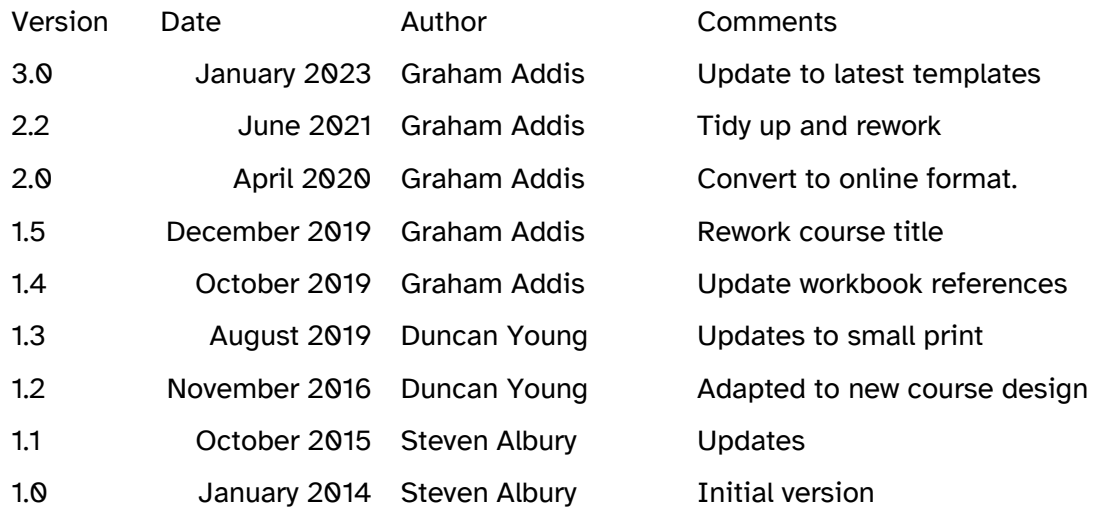

#### About this workshop

This session provides an introduction to effective tools and techniques for planning, creating and maintaining spreadsheets.

We will include pointers to other workshops and further resources that will help you go on later to analyse and organise your data.

#### What you will learn

You will learn how to find and solve existing errors as well as introducing procedures that prevent new errors arising. The session also explains how to evaluate and "tame" a spreadsheet that you inherit so that you can deploy it effectively.

#### What you need to know

The ideas and techniques covered in this workshop will apply to a range of tools. We will demonstrate using *Excel for Windows*, which is widely available. However, the concepts will be the same, whatever spreadsheet software you decide to use.

I will assume that you are reasonably confident in using the tool you have chosen to use to create your spreadsheets. With your chosen tool, you will need to be able to:

- open and navigate around a workbook using the mouse and scrollbars, save a workbook
- add data to cells, and select and amend such data
- create a formula that calculates using values found in other cells
- Navigate the commands and menus, using Help as necessary

If you need to review these activities, LinkedIn Learning is a great place to get guidance. There is an activity with relevant videos in the IT Learning Portfolio: visit [skills.it.ox.ac.uk/it-learning-portfolio](https://skills.it.ox.ac.uk/it-learning-portfolio) and search for "Spreadsheets: Dealing with that difficult spreadsheet (Activity)".

#### The resources you need

Sample documents that you can use to experiment with will be made available, but you may like to bring along your own.

Unless you have been told otherwise, in classroom workshops there will be a computer available for you to use with *Excel for Windows* installed.

You can use your own computer with your preferred app installed if you want to – just bear in mind that I am not an expert in every app (although I am sure that between us we will be able to sort out most problems!).

#### Learning Objectives

This workshop has the following learning objectives:

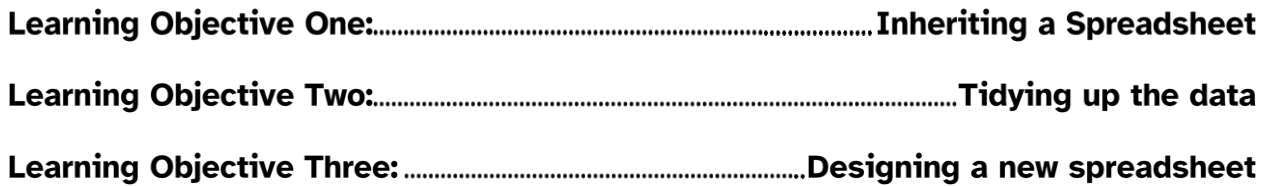

#### Learning Objective One: Inheriting a Spreadsheet

This section explains how to evaluate and "tame" a spreadsheet that you inherit so that you can deploy it effectively.

We will look at a recommended general approach and then consider specific tactics that make use of Excel's many and various capabilities to understand the inherited file as well as identifying and eliminating errors.

Analyse the workbook **Cars Ex1.xlsx**.

- Look for hidden / filtered /protected items
- Identify the formulas. Do they make sense?
- Is there a summary sheet? Does it work properly?
- Look for metadata (print preview, etc)
- Use arrows to map data flow

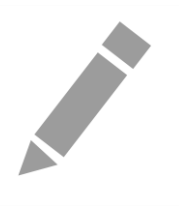

#### Learning Objective Two: Tidying up the data

When the inherited file has been understood and any errors discovered and rectified you can turn your attention to making sure that the data is organised effectively and formatted consistently.

Identify and fix the data untidiness in the workbook **Cars Ex2.xls**.

- Identify and fix the format untidiness in the "Cars" sheet of the "Cars Ex 2" workbook (the CELL function may help)
- Identify duplicate lines in the same sheet
- *If you have time, use the "Fuzzy" tab of "Cars Ex 2" to look also for very similar entries in the two tables on that sheet*

Optional: In a blank workbook, write formulae to extract the first and last names from a cell containing someone's whole name (including any middle names). You may find the following functions useful:

LEFT, RIGHT, LEN, FIND, SUBSTITUTE

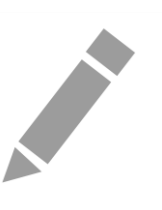

#### Learning Objective Three: Designing a new spreadsheet

The experience of dealing with an inherited spreadsheet leaves you in a good position to form a plan for designing your own new spreadsheets. You need to consider both your general approach and the specific Excel features that will help you to provide a reliable, resilient and effective spreadsheet.

- You have been asked to create a spreadsheet to record student results on a course that has ten students and three exams. Each student takes all the exams and is marked out of 100. Four people may work on this sheet.
- Each student and each mark must be visible as well as a total for each student and an average mark for all students. Student details include name and student ID number.
- Design a sheet that has the minimum risk for errors in data entry what would be a good process to adopt when showing others to use the sheet and what are the risks

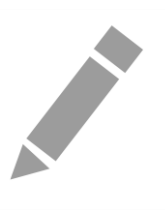

#### Further information

#### Getting extra help

The IT Learning Centre offers bookable clinics where you can get pre- or post-course advice. Contact us using courses@it.ox.ac.uk.

#### Study Videos from LinkedIn Learning

On our website, you will find our collection of self-service courses and resources. This includes providing LinkedIn Learning video-based courses free to all members of the University. Visit [skills.it.ox.ac.uk/linkedin-learning](https://skills.it.ox.ac.uk/linkedin-learning) and sign in with your Single Sign-On (SSO) credentials.

Some courses recommend pre- and/or post-course activities to support your learning. You can watch the online videos anywhere, anytime, and even download them onto a tablet or smartphone for off-line viewing.

#### About the IT Learning Portfolio online

Many of the resources used in the IT Learning Centre courses and workshops are made available as Open Educational Resources (OER) via our Portfolio website at [skills.it.ox.ac.uk/it-learning-portfolio.](https://skills.it.ox.ac.uk/it-learning-portfolio)

Find the pre-course activity for this course in the IT Learning Portfolio: visit [skills.it.ox.ac.uk/it-learning-portfolio](https://skills.it.ox.ac.uk/it-learning-portfolio) and search for "Spreadsheets: Dealing with that difficult spreadsheet (Activity)".

#### About the IT Learning Centre

The IT Learning Centre delivers over 100 IT-related teacher-led courses, which are provided in our teaching rooms and online, and we give you access to thousands of on-line self-service courses through LinkedIn Learning.

Our team of teachers have backgrounds in academia, research, business and education and are supported by other experts from around the University and beyond.

Our courses are open to all members of the University at a small charge. Where resources allow, we can deliver private courses to departments and colleges, which can be more costeffective than signing up individually. We can also customize courses to suit your needs.

Our fully equipped suite of seven teaching and training rooms are usually available for hire for your own events and courses.

For more information, contact us at [courses@it.ox.ac.uk.](mailto:courses@it.ox.ac.uk)

#### About IT Customer Services

The IT Learning Centre is part of the Customer Services Group. The group provides the main user support services for the department, assisting all staff and students within the University as well as retired staff and other users of University IT services. It supports all the services offered by IT Services plus general IT support queries from any user, working in collaboration with local IT support units.

The Customer Services Group also offers a data back-up service; an online shop; and a computer maintenance scheme. Customer Services is further responsible for desktop computing services – for staff and in public/shared areas – throughout UAS and the Bodleian Libraries.

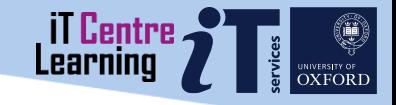

## Spreadsheets: Dealing with that difficult spreadsheet

Graham Addis graham.addis@it.ox.ac.uk

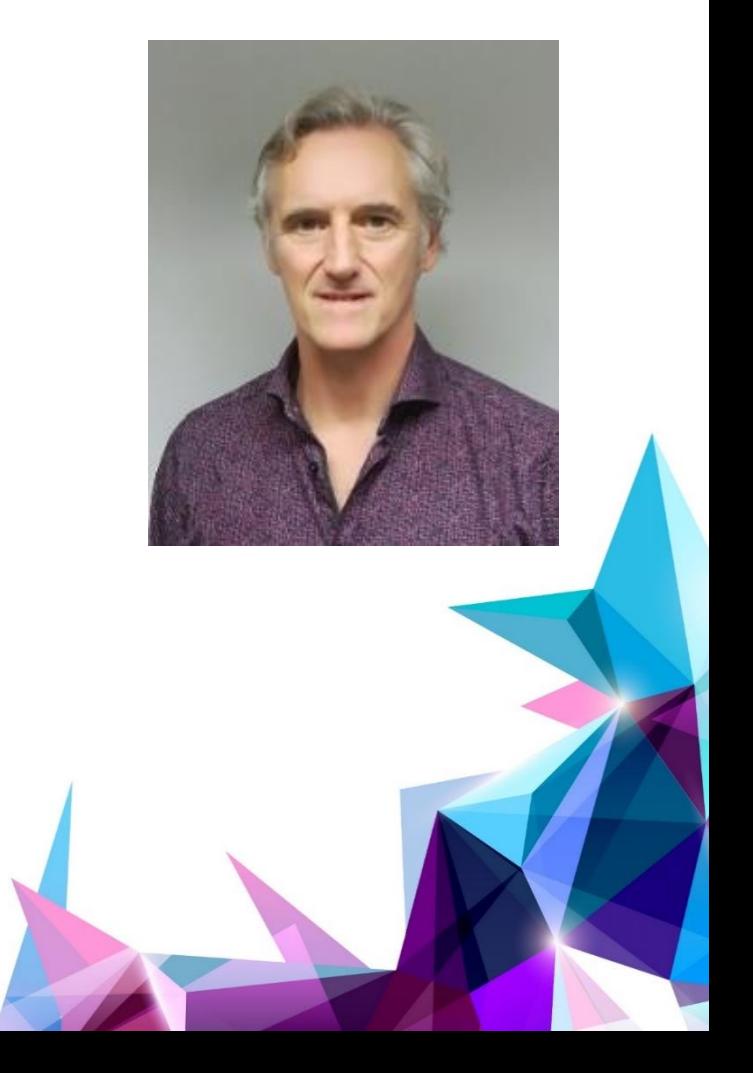

## Resources for your learning

Activities for you to practice today In the coursebook Work at your own pace! Be selective

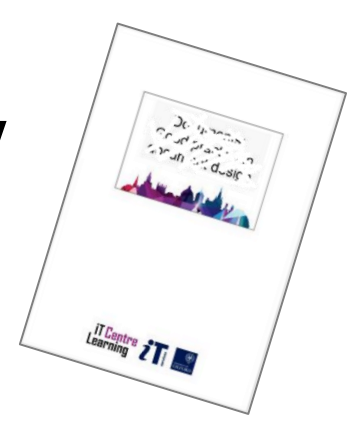

**Linked in Learning** Videos with today's topics

Follow-up work Continue with exercises after the session Bookable Course Clinics later

#### Session plan – 3 main topics

Inheriting a spreadsheet

Tidy data for effective analysis

'Inoculate' spreadsheets against problems

### Inheriting a Spreadsheet (1)

Take a copy!

#### **GOAL: To understand what the spreadsheet does and how it does it**

Look for documentation and cell comments

Ask as many questions as you can before starting

#### Protected, Hidden and Filtered Data

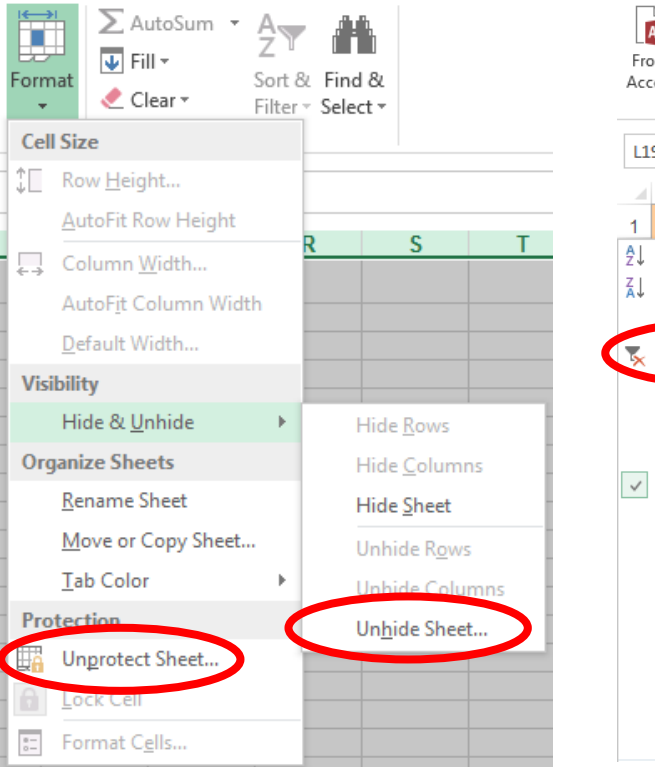

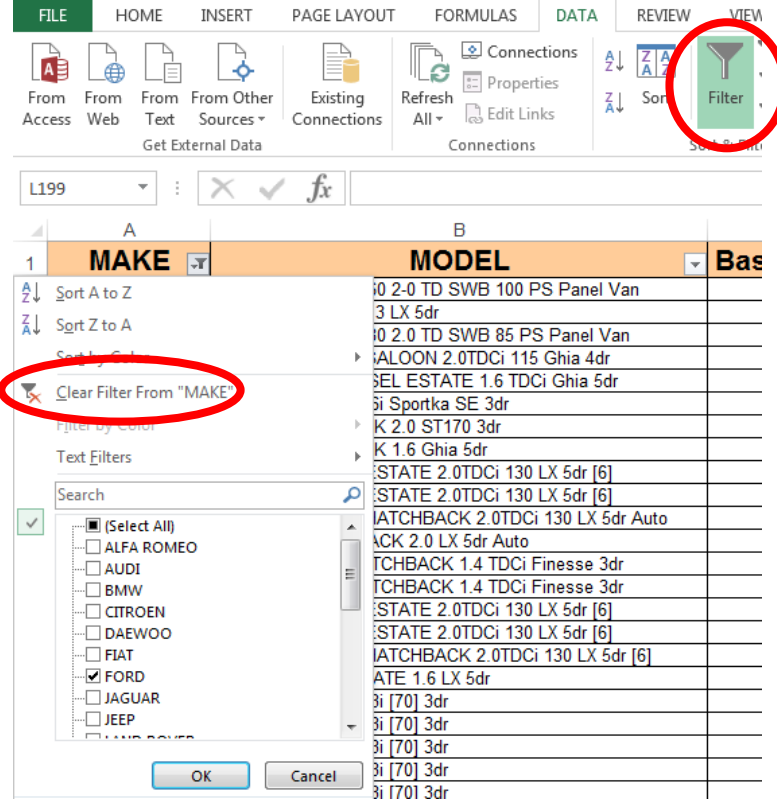

## Mapping Data Flow

#### Start with the output and work your way back

- Contains most of the calculations / references
- Add cell comments as you make discoveries
- Consider adding and apply names
- Consider colour coding inputs and outputs

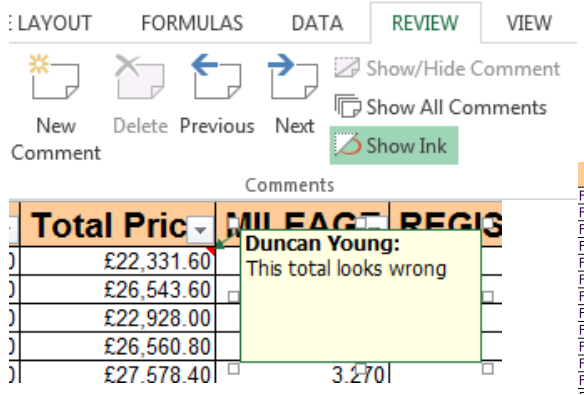

Go To, Special, Formulas

Ctrl + `(backquote)

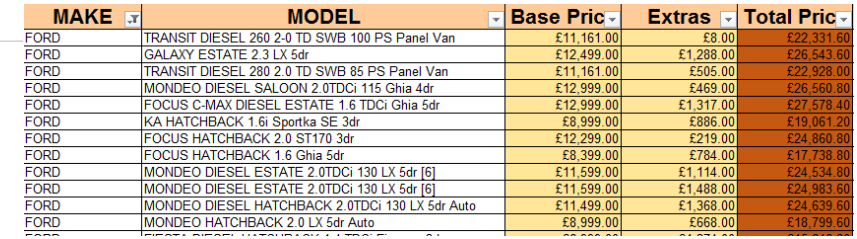

## Mapping Data Flow – Formula auditing

Identify the formulas

• Trace the formulas

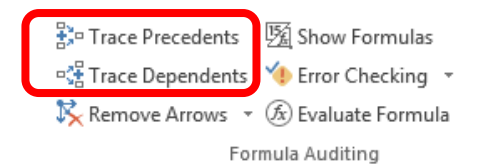

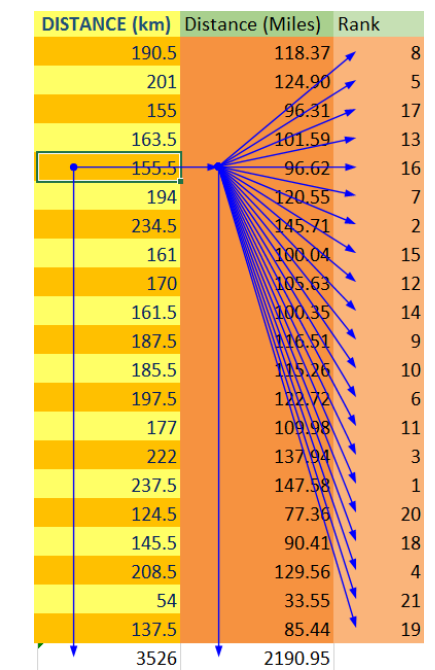

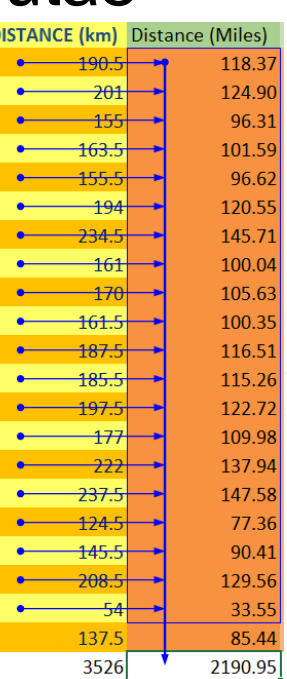

## Inheriting a Spreadsheet - Approach

#### Look for metadata

- Advanced Properties
- Header / Footer

### Look for references to other workbooks

- Ctrl  $+$  F, "[" to find all external workbook refs
- Data->Connections->Edit Links

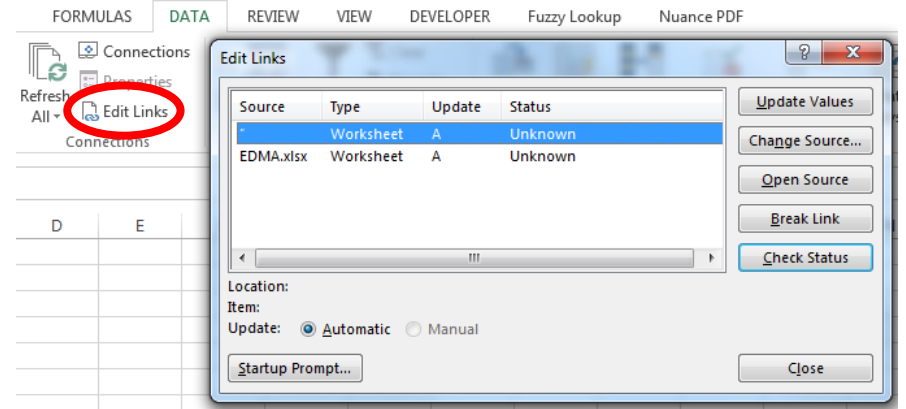

#### Inspect Workbook / Document Inspector

#### Inspect Workbook

Before publishing this file, be aware that it contains:

Document properties, printer path, author's name and absolute path ×

If this file.

ш Content that people with disabilities find difficult to read

#### **Inspect Document**

Check the workbook for hidden properties or personal information.

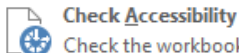

鄍

迫

 $\circ$ 

Check for

Issues \*

Check the workbook for content that people with disabilities might find difficult to read.

#### **Check Compatibility**

Check for features not supported by earlier versions of Excel.

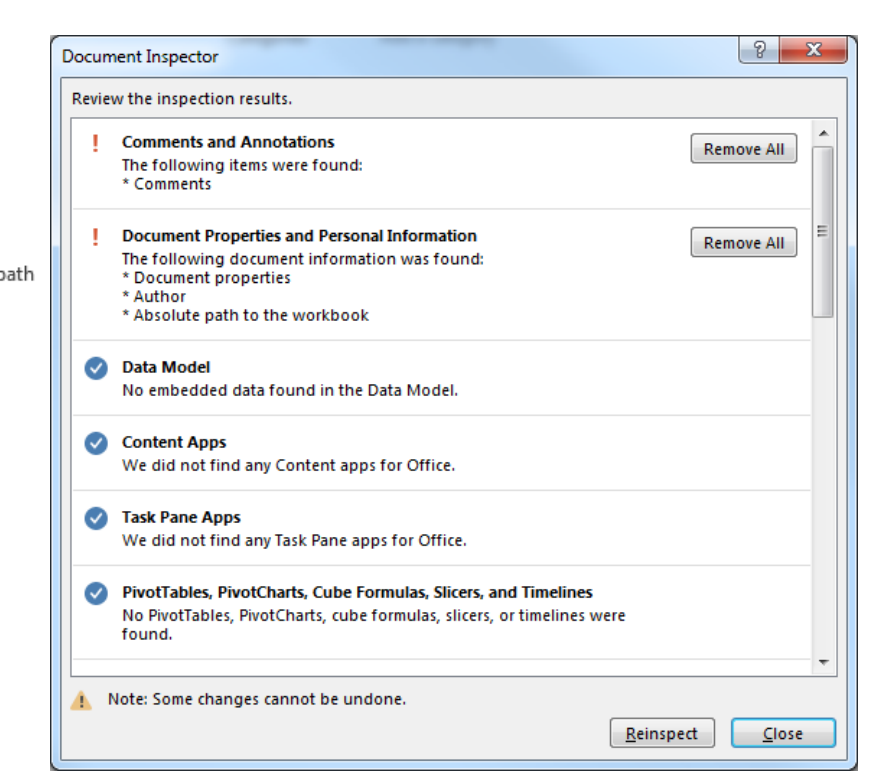

## Inheriting a Spreadsheet - Tools

Watch out for manual recalculation [F9]

Can be set on complex spreadsheets

### Identify errors

• Trace errors

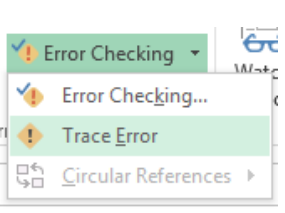

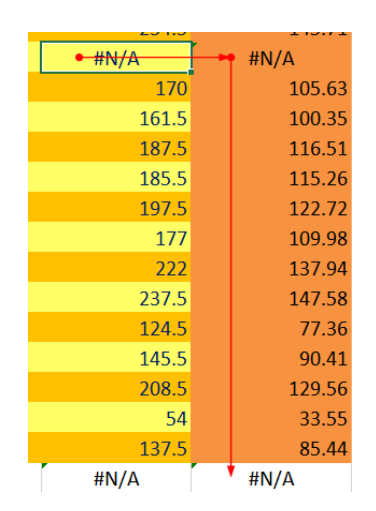

#### Do the formula results look correct?

• Check the logic

## Different Error Types

"Typos" in data entry

Copy/paste errors

- Wrong data; wrong target; inappropriate operation… Incorrect formula logic
	- Process or spreadsheet operation misapplied
- Incorrect choice of function
	- COUNT or COUNTA?

Omission

• Hardest errors to discover

## Practical Session 1

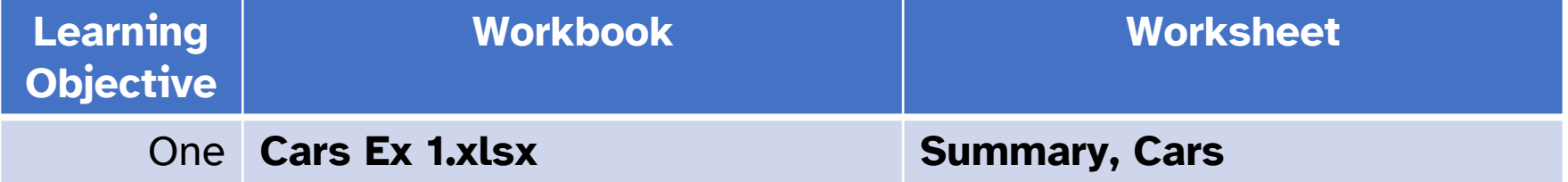

# Tidying Data

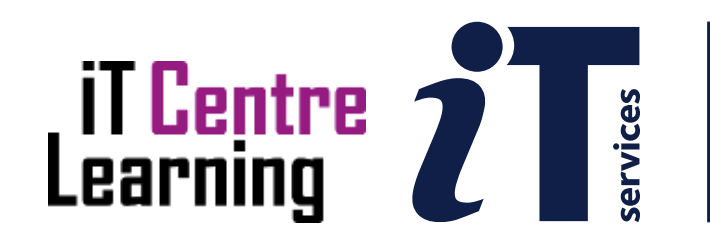

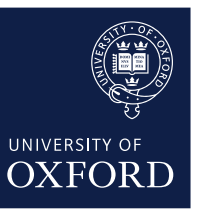

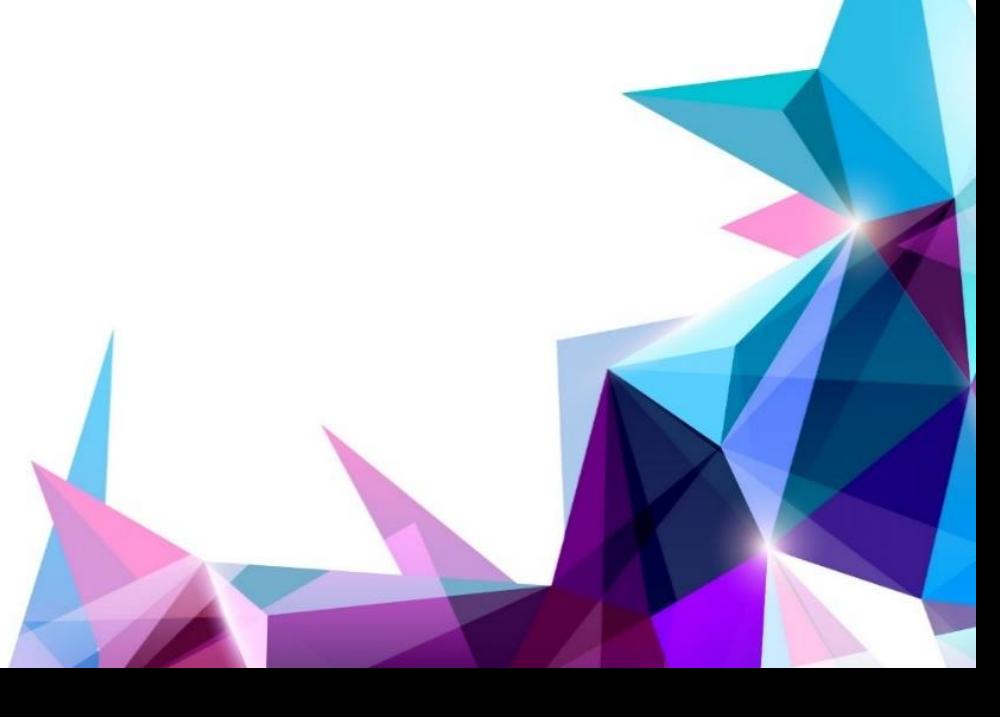

## Tidy Data for Effective Analysis

Data Cleansing

• The process of tidying up before analysis

### Look for duplicates Number formatting issues

• Including formatting inconsistency Text extracting and concatenating Data integrity as application grows

### Look for Duplicates

#### An item might be added… more than once to same list

#### to each of two combined lists

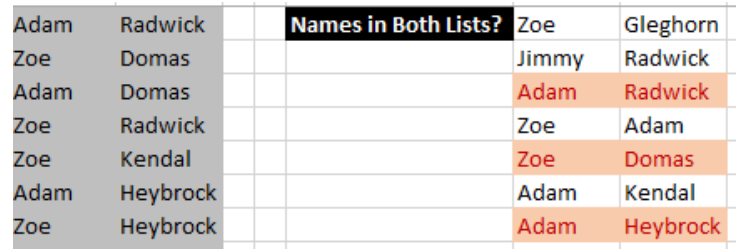

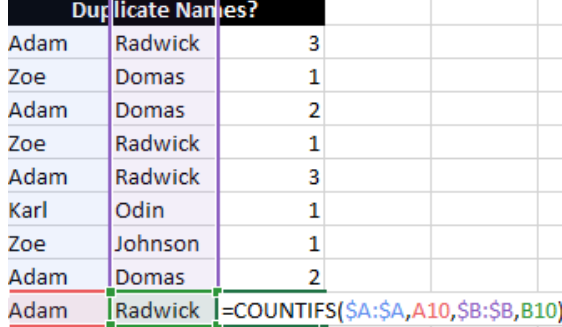

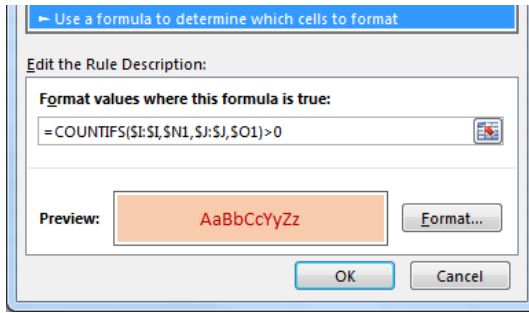

### Microsoft Fuzzy Lookup Add-In

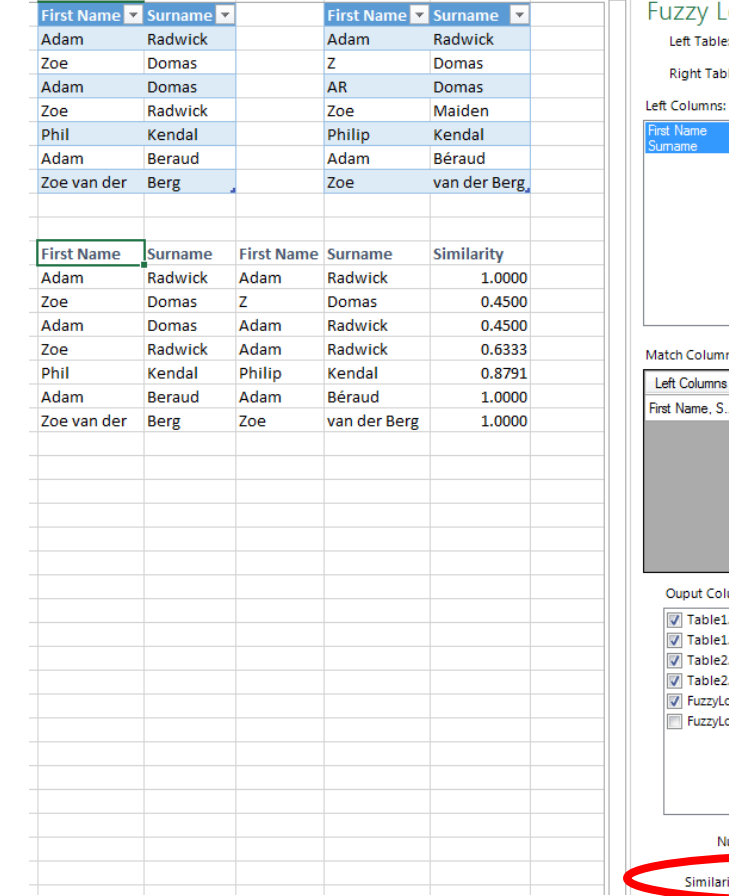

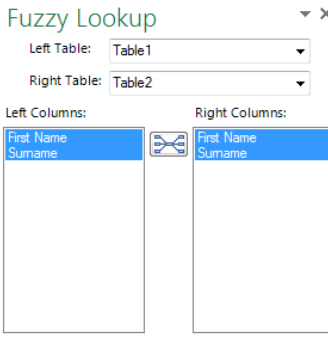

#### ns:

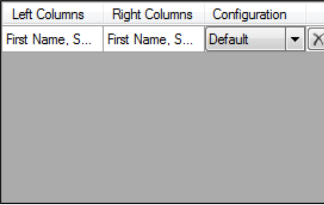

#### lumns:

LFirst Name l.Surname 2.First Name 2.Surname ookup.Similarity ookup.SimilarityXml

umber of Matches:  $1 \div$ rity Threshold: —

## Microsoft Fuzzy Lookup Add-In: Notes

#### Not an exact science May be best to start with a low value to gauge its responses

Can be configured

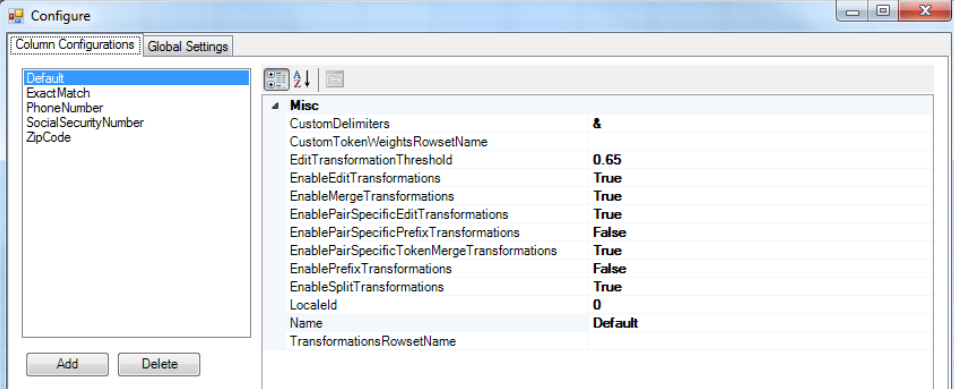

<https://www.microsoft.com/en-gb/download/details.aspx?id=15011>

### Number Formatting Issues

CELL format "C2" v "P0" CELL format "C2" v "G"

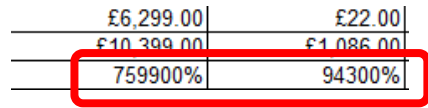

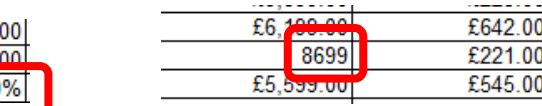

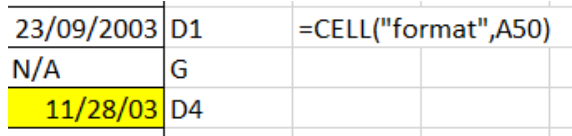

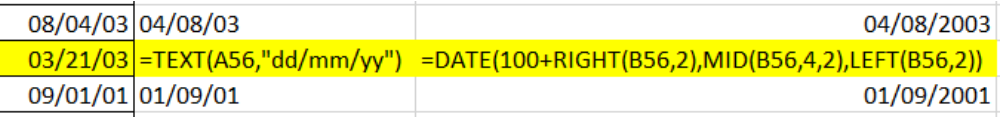

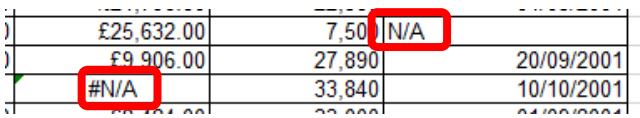

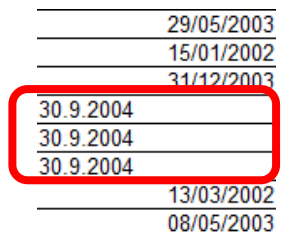

### Working with Text: Text to Columns tool

#### Convert numbers in Text format to Number

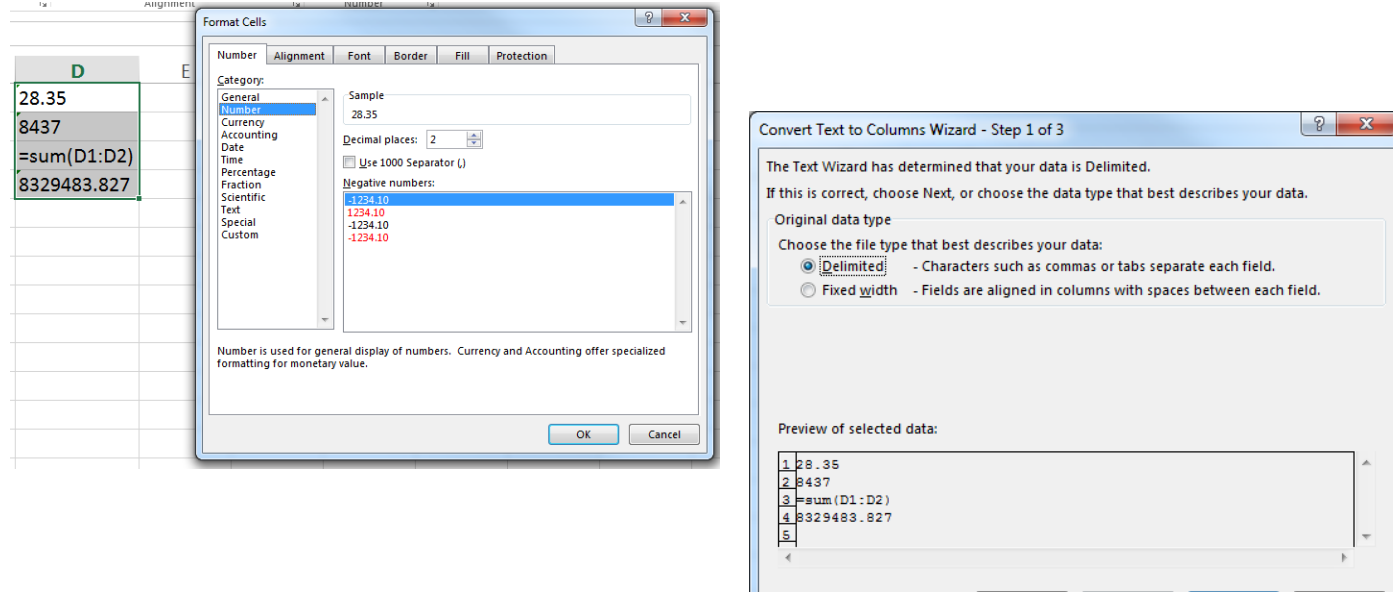

## Working with Text

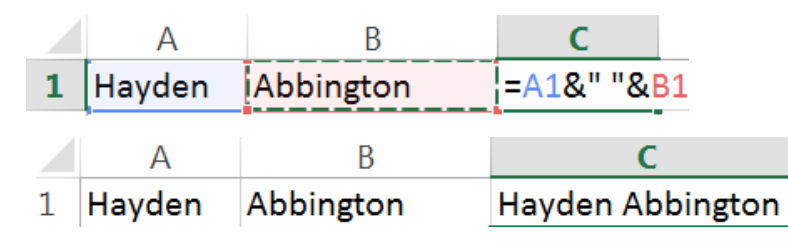

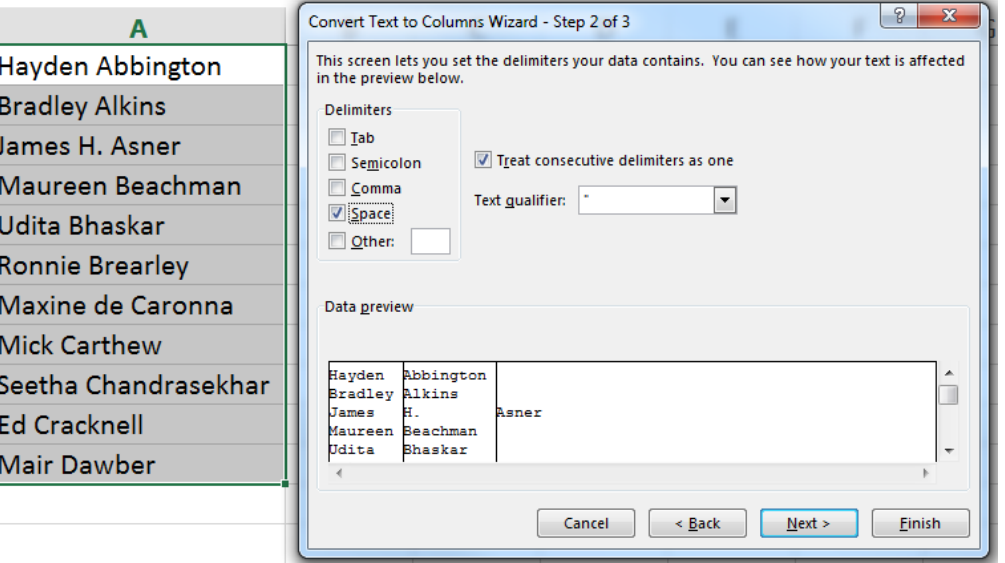

=RIGHT(A2,LEN(A2)-FIND("\*",SUBSTITUTE(A2," ","\*",LEN(A2)-LEN(SUBSTITUTE(A2," ","")))))

# LEFT, RIGHT MID, LEN FIND, SEARCH REPLACE, SUBSTITUTE

Working with Text - functions

## Data integrity as application grows

Spreadsheets receive 6/7 iterations on average

- Natural point where data "outgrows" them
- Users love direct edit & immediate feedback of spreadsheets ('live' programming), but…
- Database table and link structure allows for more control over data integrity
	- Avoids "copy/paste" errors
	- Makes it harder for links and flow to go wrong
	- But, less flexible and…
	- Takes time to set up

## Practical Session 2

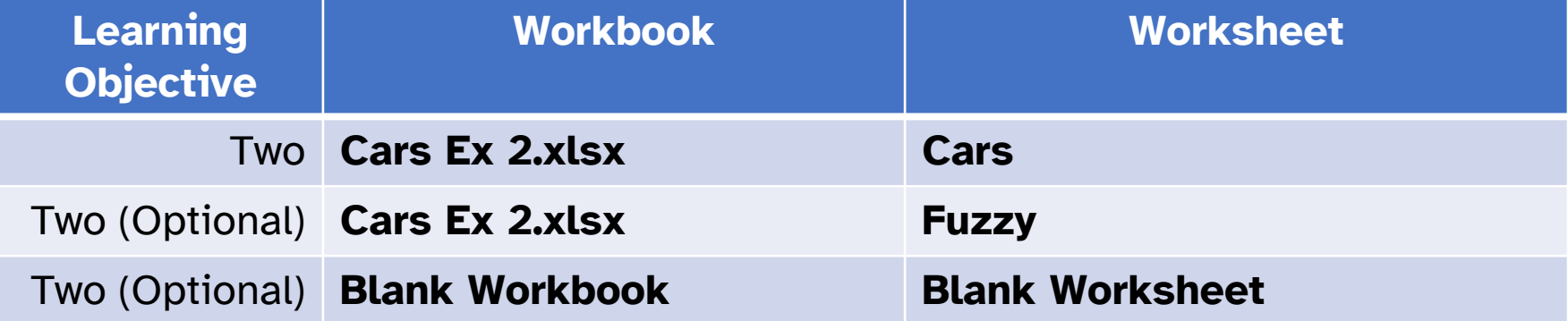

# Planning and Design

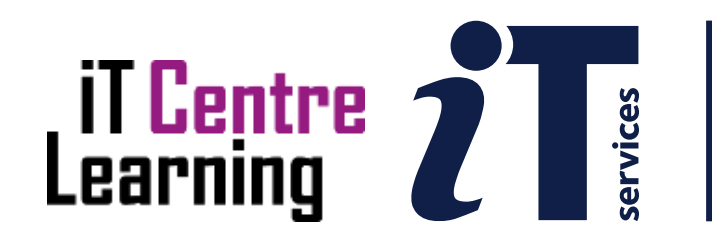

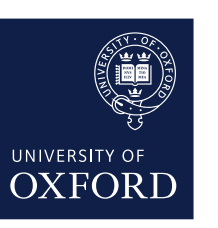

## Designing new spreadsheets (1)

Clear idea of purpose and intended users

- Saves a lot of time later
- Adopt a lightweight design process
	- Employ use cases to clarify development needs
	- [https://en.wikipedia.org/wiki/Use\\_case](https://en.wikipedia.org/wiki/Use_case)

## Designing new spreadsheets (2)

Work out the maths before you start Agree and document formulas 'Translate' them into Excel formulas Refer back to documents to check accuracy

### 'Inoculate' Your Spreadsheet

Use Watch window to monitor distant formulas

## Use Data Validation and formula protection

- Also consider hiding sheets and calculations
- Use IFERROR…
	- Graceful error handling

### Watch Window

#### For cells you want to track working in a large spreadsheet

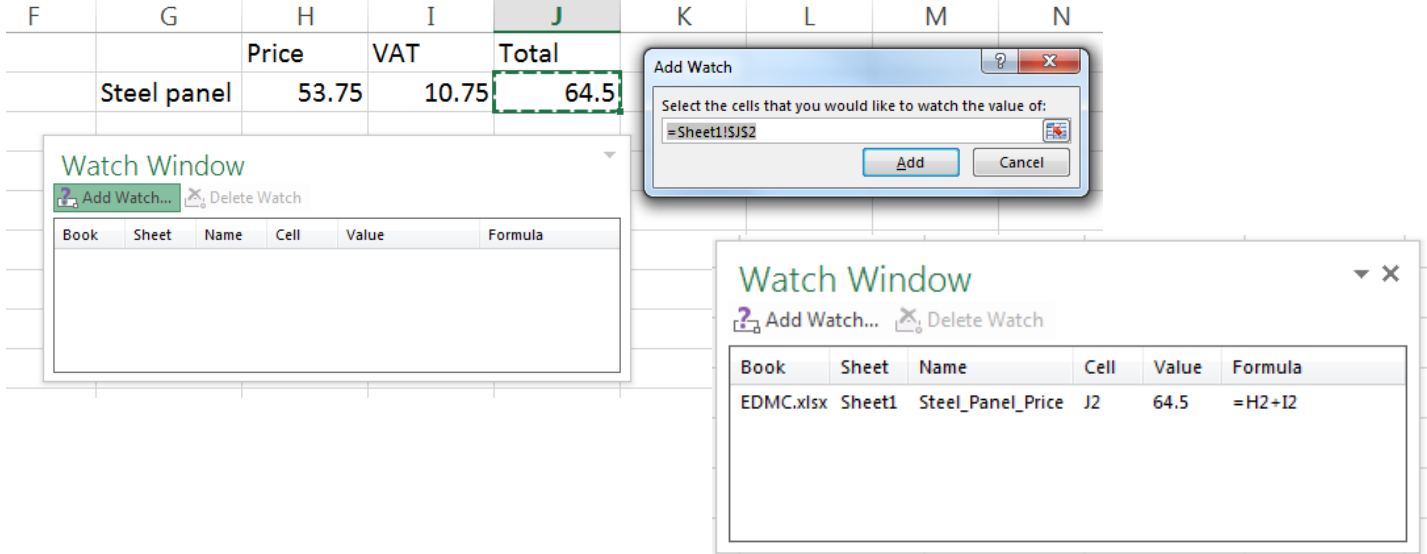

### Data Validation

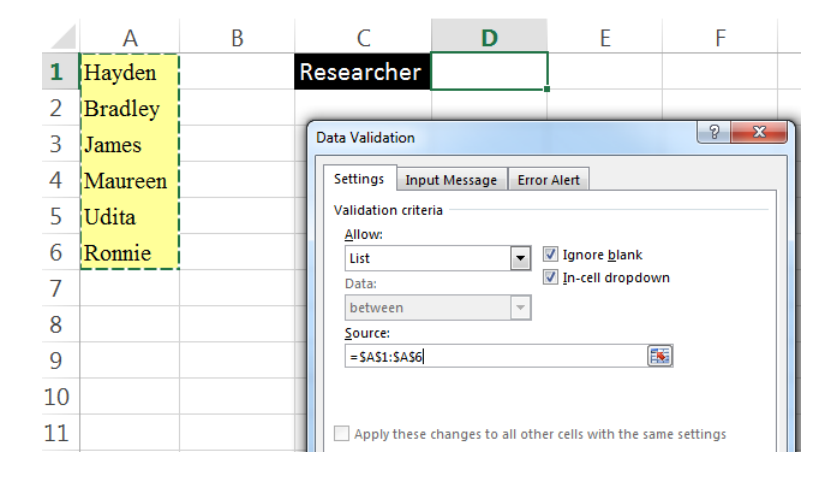

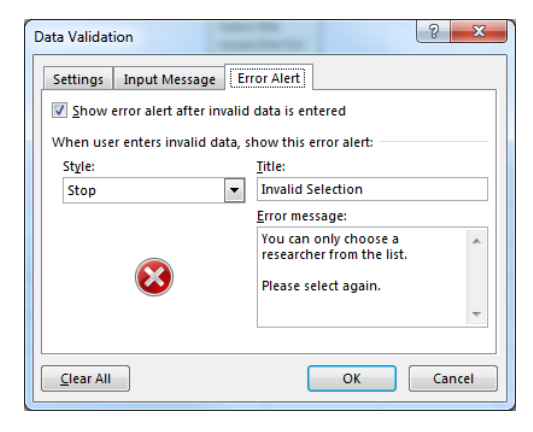

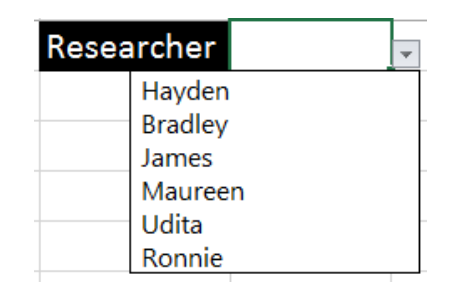

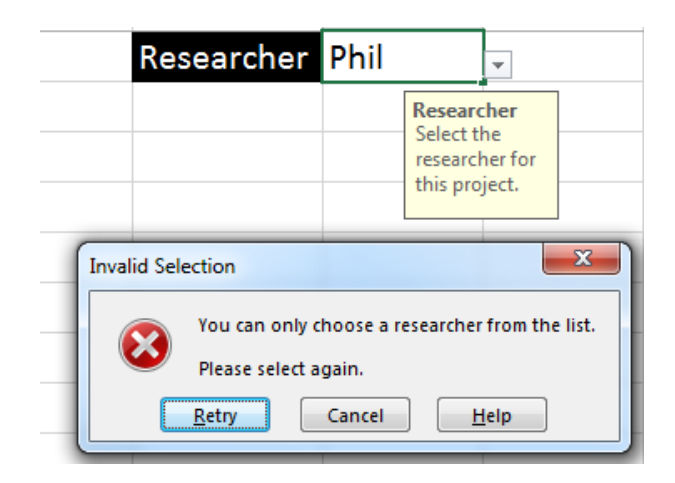

### Formula Protection

### Everything locked by default

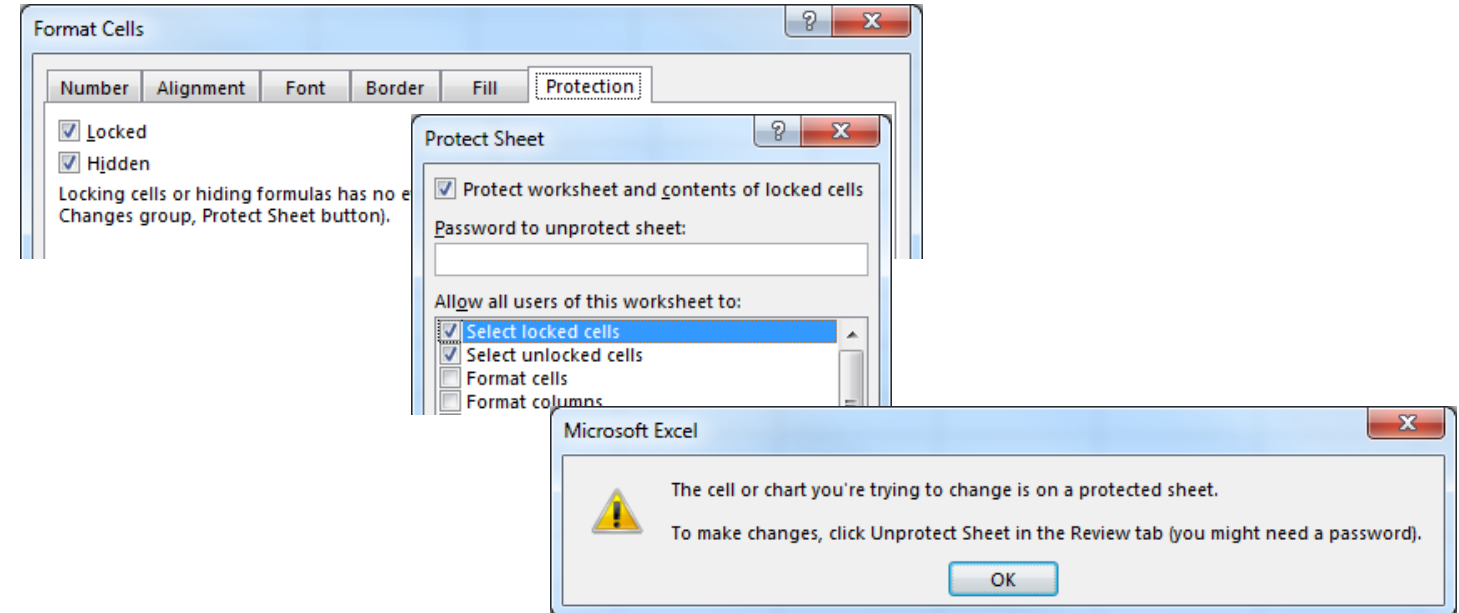

## Formula Protection - Options

### Formula cells

• Leave locked

## Data entry cells

• Unlock

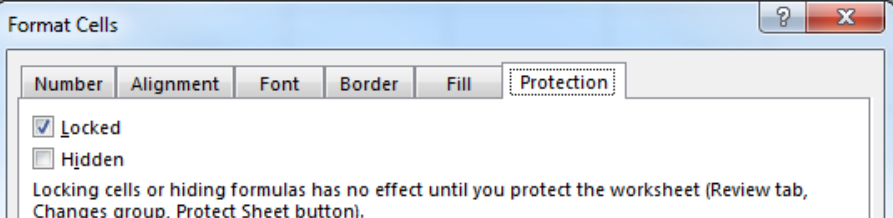

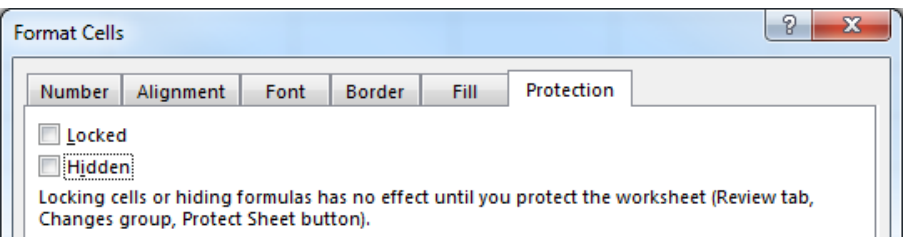

### Don't allow selection of locked cells

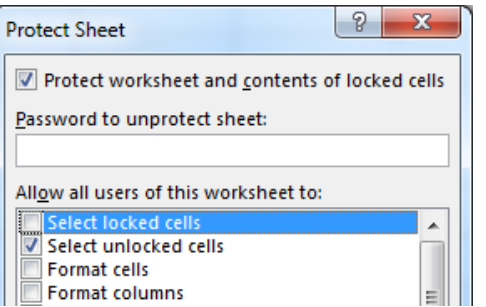

### IFERROR

#### Graceful recovery from error or omission

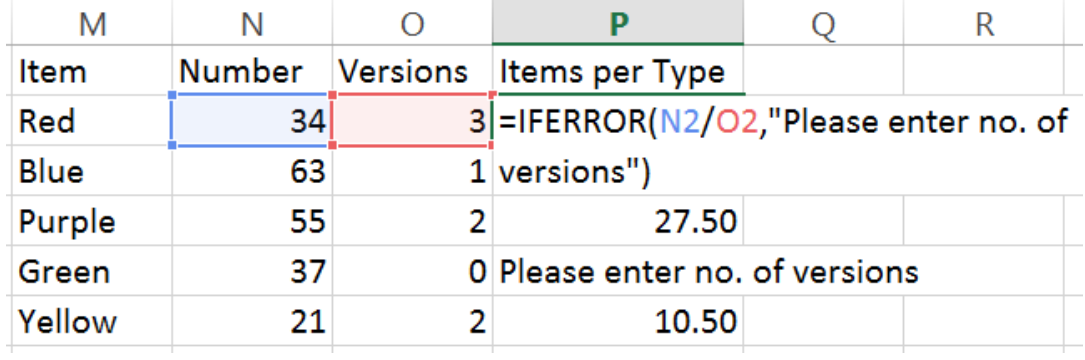

#### Tables

#### Tables are a more structured way of managing data in a sheet

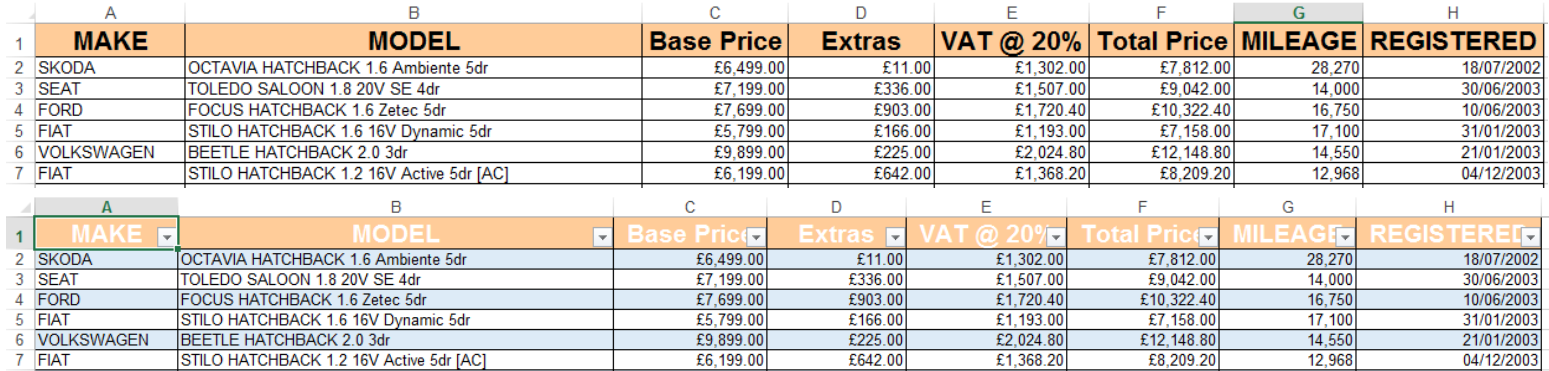

#### Tables offer several benefits…

### Tables - Benefits

Sorting and filtering – automatically added

- Can always see table header helps avoid entering data into wrong column
- Easy to add new data auto extends table
	- Tab from end of last row
- Formulas adjust to take account of new rows and columns
- Auto-complete formulas avoid accidentally not copying a formula correctly

### Custom Views

### Set up multiple screen and print layouts

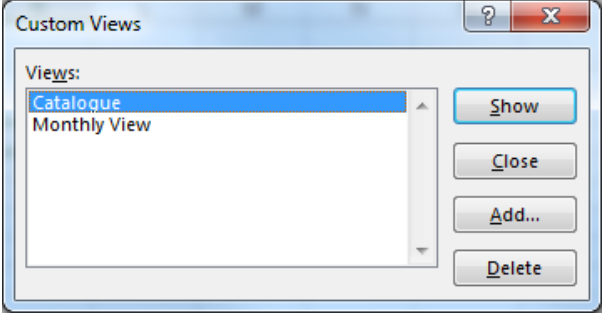

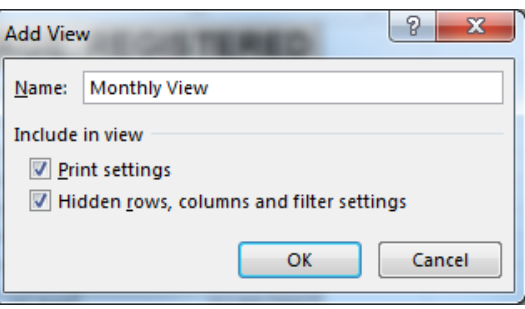

## 'Inoculating' Your Spreadsheet

Keep empty row/column before totals

- New data is more likely to be included
- Keep formulas below and to the right of data that they use
	- Makes flow "cleaner" and more obvious
- Click rather than type when making references
	- Avoids typing errors

Use names to make formulas more readable

• Avoids 'magic numbers'

Consider 'How To' guides on the sheets

## Designing new spreadsheets

Ongoing Process

- Spreadsheets often start small
- Building the spreadsheet reveals new goals
- Test at each stage (in teams where possible)
- Individual inspection finds only half of all errors!

## Practical Session 3

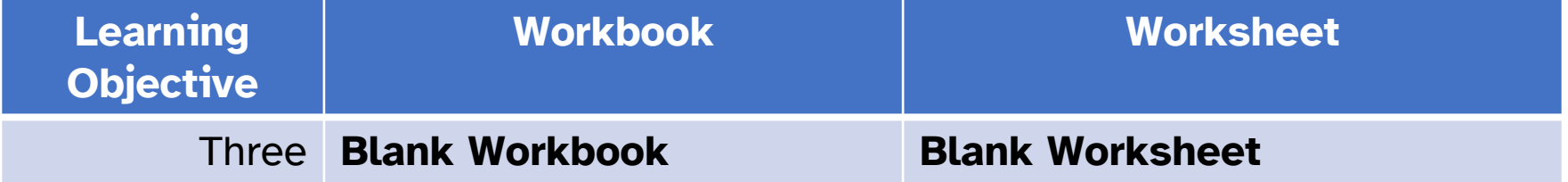

#### Find the resources for this workshop in our IT Learning Portfolio

Download the files (and more) from the IT Learning Portfolio at

[skills.it.ox.ac.uk/it-learning-portfolio](https://skills.it.ox.ac.uk/it-learning-portfolio)

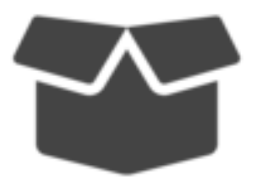

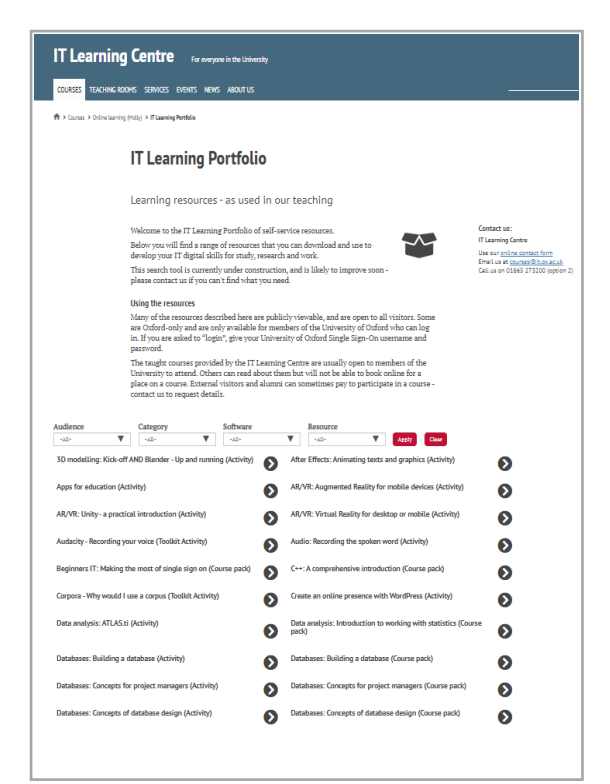

This presentation is made available by Graham Addis under a Creative Commons licence:

#### Attribution-NonCommercial-ShareAlike CC BY-NC-SA

Graham.Addis@it.ox.ac.uk

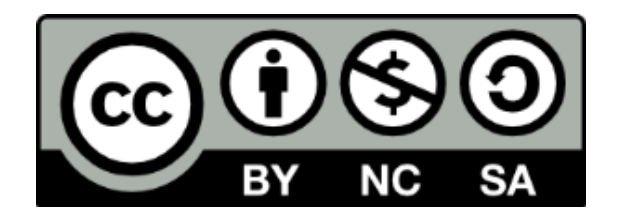